# brother.

# **Software Developer's Manual**

Raster Command Reference PT-H500/P700/E500 Version 1.10

The Brother logo is a registered trademark of Brother Industries, Ltd. Brother is a registered trademark of Brother Industries, Ltd. © 2014 Brother Industries, Ltd. All rights reserved.

Microsoft and Windows are registered trademarks of Microsoft Corporation in the United States and other countries.

Each owner whose software title is mentioned in this document has a Software License Agreement specific to its proprietary programs.

Any trade names and product names of companies appearing on Brother products, related documents and any other materials are all trademarks or registered trademarks of those respective companies.

## **IMPORTANT - PLEASE READ CAREFULLY**

#### Note

This documentation ("Documentation") provides information that will assist you in controlling your Printer PT-XXXX (where "XXXX" is the model name).

You may use the Documentation only if you first agree to the following conditions.

If you do not agree to the following conditions, you may not use the Documentation.

#### Condition of Use

You may use and reproduce the Documentation to the extent necessary for your own use of your Printer Model ("Purpose"). Unless expressly permitted in the Documentation, you may not;

- (i) copy or reproduce the Documentation for any purpose other than the Purpose,
- (ii) modify, translate or adapt the Documentation, and/or redistribute it to any third party,
- (iii) rent or lease the Documentation to any third party, or,

(iv) remove or alter any copyright notices or proprietary rights legends included within the Documentation.

#### No Warranty

- a. Any updates, upgrades or alteration of the Documentation or Printer Model will be performed at the sole discretion of Brother. Brother may not respond to any request or inquiry about the Documentation.
- b. THIS DOCUMENTATION IS PROVIDED TO YOU "AS IS" WITHOUT WARRANTY OF ANY KIND, WHETHER EXPRESS OR IMPLIED, INCLUDING, BUT NOT LIMITED TO, THE IMPLIED WARRANTY OF FITNESS FOR A PARTICULAR PURPOSE. BROTHER DOES NOT REPRESENT OR WARRANT THAT THIS DOCUMENTATION IS FREE FROM ERRORS OR DEFECTS.
- c. IN NO EVENT SHALL BROTHER BE LIABLE FOR ANY DIRECT, INDIRECT, PUNITIVE, INCIDENTAL, SPECIAL OR CONSEQUENTIAL DAMAGES OR ANY DAMAGES WHATSOEVER, ARISING OUT OF THE USE, INABILITY TO USE, OR THE RESULTS OF USE OF THE DOCUMENTATION OR ANY SOFTWARE PROGRAM OR APPLICATION YOU DEVELOPED IN ACCORDANCE WITH THE DOCUMENTATION.

## Contents

|                 | 1                                                                                   |
|-----------------|-------------------------------------------------------------------------------------|
|                 | Commands 2                                                                          |
| 1. Printing Us  | ing Raster Commands 3                                                               |
| 2. Print Data · |                                                                                     |
|                 | ta overview ····· 5                                                                 |
| 2.2 Sample      | (analyzing the print data of the test page) 7                                       |
|                 | Preparation7                                                                        |
|                 | Checking the print data7                                                            |
|                 | Explanation of print data for the test page10                                       |
| 2.3 Page d      | ata details······13                                                                 |
| 2.3.1           | Resolution13                                                                        |
|                 | Page size14                                                                         |
|                 | Feed amount                                                                         |
|                 | Maximum and minimum lengths18                                                       |
|                 | Raster line                                                                         |
|                 | nand List ·····22                                                                   |
| 4. Printing Co  | mmand Details23                                                                     |
| NULL            | Invalidate23                                                                        |
| ESC (           | 23 Initialize                                                                       |
| ESC i           | S Status information request                                                        |
| ESC i           |                                                                                     |
| ESC i           | z Print information command                                                         |
| ESC i           |                                                                                     |
| ESC i           | 0                                                                                   |
| ESC i           |                                                                                     |
| M               | Select compression mode                                                             |
| g               | Raster graphics transfer                                                            |
| Z               | Zero raster graphics                                                                |
| FF              | Print command                                                                       |
|                 | bl-Z Print command with feeding                                                     |
|                 | rent printing normal flow for USB connection ······40                               |
|                 |                                                                                     |
|                 | rent printing error flow for USB connection (when feeding at the end of the page)41 |
|                 | rent printing error flow for USB connection (with a concurrent printing error such  |
|                 | ape)42                                                                              |
| 5.6 Buffere     | d printing normal flow for USB connection43                                         |
| 5.7 Buffere     | d printing error flow for USB connection                                            |
| 5.8 Buffere     | d printing cooling flow for USB connection45                                        |
| Appendix A: l   | JSB Specifications46                                                                |
| Appendix B: I   | ntroducing the Brother Developer Center47                                           |

# Introduction

This material provides the necessary information for directly controlling the Brother printer PT-XXXX (where "XXXX" is the model name).

This information is provided assuming that the user has full understanding of the operating system being used and basic mastery of USB in a developer's environment.

Details concerning the USB interface are not described in this material. If a USB interface is being used, refer to "<u>Appendix A: USB Specifications</u>" to prepare the interface.

Read the model names that appear in the screens in this manual as the name of your printer.

# **About Raster Commands**

Using raster commands an PT-XXXX printer (where "XXXX" is the model name) can be used to print without using our printer driver.

This operation is useful in the following situations.

- When printing from an operating system other than Windows (Example: When printing from a Linux computer or mobile terminal)
- When adding print functions to an existing system

In addition, printing can be performed with advanced settings.

In this material, "raster" refers to binary bitmap data (collection of dots).

Refer to this material to print by sending initialization commands and control codes together with raster data to the PT-XXXX printer (hereafter, referred to as "printer").

This manual describes the procedure for adding these codes and sending the data.

# **1. Printing Using Raster Commands**

The printing procedure is described below. For detailed flow charts, refer to "<u>5. Flow Charts</u>". For details on each command, refer to "<u>4. Printing Command Details</u>".

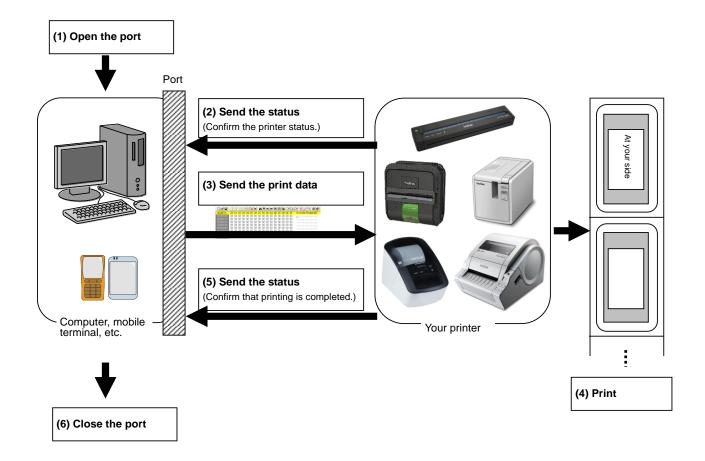

#### (1) Open the USB port

Open the USB port in the operating environment. The procedure for opening the USB port is not described in this material.

(2) Confirm the printer status sent from the printer

The "status information request" command is sent to the printer, the status information received from the printer is analyzed, and then the status of the printer is determined.

For details on the "status information request" command and on the definitions of "status", refer to "Status information request" in "<u>4. Printing Command Details</u>".

(3) Send the print data

If the status analysis confirms that media compatible with the print data is loaded into the printer and that no error has occurred, the print data is sent.

The structure of the print data is explained in the next section, "2. Print Data".

Note:

No command can be sent to the printer after the print data is transmitted and until the completion of printing is confirmed.

Even the "status information request" command cannot be sent during printing.

- (4) Print the data
- (5) Confirm that printing is completed

When printing is completed, the status is received from the printer.

If this status is analyzed to confirm that printing is completed, printing one page is considered finished. If the print job has multiple pages, (2) through (4) are repeated.

(6) Close the USB port

After all printing is finished, close the USB port.

#### Note:

In order to print at high speed when a USB port is used to send uncompressed raster data, the Brother PT-XXXX starts printing when it starts to receive print data, instead of waiting for a print command (concurrent printing).

For the processing flow, for example when managing errors, refer to "5. Flow Charts".

# 2. Print Data

#### 2.1 Print data overview

The print data is constructed of the following: (1) initialization commands, (2) control codes, (3) raster data, and (4) print commands. If the print job consists of multiple pages, (2) through (4) are repeated.

#### (1) Initialization commands

Specified only once at the beginning of the job.

| Sequence | Command Name | Description/Example                                                                      |
|----------|--------------|------------------------------------------------------------------------------------------|
| 1        | Invalidate   | Sends a 100-byte invalidate command, and then resets the printer to the receiving state. |
| 2        | Initialize   | Initializes for printing.<br>1Bh, 40h (Fixed)                                            |

#### (2) Control codes

Added at the beginning of each page and sent for each page.

| Sequence | Command Name                                                                                                    | Description/Example                                                                                          |
|----------|----------------------------------------------------------------------------------------------------|----------------------------------------------------------------------------------------------------|
| 1        | Switch dynamic command mode                                                                                                    | Switches the printer to raster mode.<br>1Bh, 69h, 61h, 01h                                                   |
| 2        | 2 Print information<br>command Sets the print information for the printer.<br>When printing 100 mm on 24-mm-wide tape with the 180 dp<br>model:<br>1Bh, 69h, 7Ah, 84h, 00h, 18h, 00h, 9Ch, 02h, 00h, 00h, 00h |                                                                                                    |
| 3        | Various mode<br>settings                                                                                                    | When auto cut is enabled:<br>1Bh, 69h, 4Dh, 40h                                                              |
| 4        | Advanced modeWhen chain printing is disabled:<br>1BH,69H,4B,08H                                                                                                    |                                                                                                    |
| 5        | Specify margin<br>amount                                                                                                    | Specifies the amount of the margins.<br>For 2 mm margins on the 180 dpi model:<br>1Bh, 69h, 64h, 0Eh, 00h    |
| 6        | Select compression mode                                                                                                    | Selects the compression mode for raster graphics.<br>To send the data compressed to TIFF format:<br>4Dh, 02h |

#### (3) Raster data

Repeated for each page in the print job.

| Sequence | Command Name             | Description/Example                                                                                                    |
|----------|--------------------------|----------------------------------------------------------------------------------------------------|
| -        | Raster graphics transfer | Sends a raster line that contains data with pixels set to "ON".                                                        |
| -        | Zero raster graphics     | Sends a raster line with all pixels set to "0". (Valid only when TIFF is selected as the compression mode) 5Ah (Fixed) |

## (4) Print commands

Specified at the end of the page.

| Sequence | Command Name               | Description/Example                                                     |
|----------|----------------------------|-------------------------------------------------------------------------|
| -        | Print command              | Specifies at the end of a page that is not the last page.<br>0Ch(Fixed) |
| -        | Print command with feeding | Specifies at the end of the last page.<br>1Ah (Fixed)                   |

#### 2.2 Sample (analyzing the print data of the test page)

The print data created by the printer driver is described here.

As an example, we will check the print data created when the **[Print Test Page]** button in the printer Properties dialog box is clicked to print the test page.

Since the print data differs depending on the print settings of the printer, refer to this procedure and try creating print data with various print settings.

Furthermore, this procedure is for the Windows<sup>®</sup> 7 operating environment. A similar procedure can be performed if you are using a different operating system.

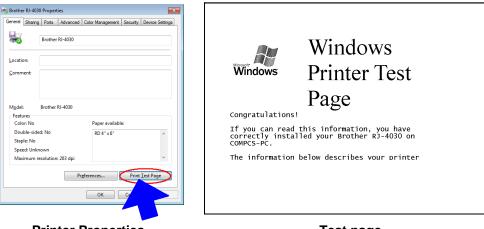

**Printer Properties** 

Test page

#### 2.2.1 Preparation

Install the two listed below.

- Printer driver of the Brother PT-XXXX
- · Binary file editor

The data that we will analyze in this sample is a binary file.

Therefore, use a binary file editor to display and check the contents of the binary file.

#### 2.2.2 Checking the print data

The procedure for checking the print data is provided below.

Step 1: Change the port of the printer to "FILE:".

Step 2: Print the desired item (in this case, the test page), and then specify the file name.

Step 3: Open the created file in the binary file editor to check it.

#### Step 1: Change the port of the printer to "FILE:".

Open the **Printers and Faxes** folder, and then right-click the printer (in this case, RJ-4030) to display the Properties dialog box. In the Properties dialog box, click the **[Ports]** tab, select the **"FILE:**" check box, and then click the **[Apply]** button.

| Brother                     | RJ-403   | ) Propert              | ies          |                  |                 |            | ×     |
|-----------------------------|----------|------------------------|--------------|------------------|-----------------|------------|-------|
| ieneral                     | Sharing  | Ports                  | Advanced     | Color Manageme   | nt Security     | Device Set | tings |
|                             | Brot     | ther RJ-40             | )30          |                  |                 |            |       |
| <u>P</u> rint to<br>checked |          | lowing p               | ort(s). Docu | ments will print | to the first fr | ee         |       |
| Port                        |          | Descripti              | on           | Printer          |                 |            | *     |
| 🔳 LPT                       |          | Printer P              |              |                  |                 |            |       |
|                             |          | Serial Po              | -            |                  |                 |            |       |
|                             |          | Serial Po              | •            |                  |                 |            |       |
|                             |          | Serial Po<br>Serial Po | -            |                  |                 |            | E     |
|                             |          | Print to P             | •            | Brother RJ-      | -4030           |            |       |
| T XPS                       |          | Local Po               |              |                  | XPS Docume      | ent Writer | +     |
| 4                           | Add Poi  | <u>t</u>               | <u>D</u>     | elete Port       | <u>C</u> onfi   | gure Port  |       |
| 🔽 Enab                      | le bidir | ectional s             | upport       |                  |                 |            |       |
|                             |          | er poolin              |              |                  |                 |            |       |
| _                           |          |                        | 5            |                  |                 |            |       |
|                             |          |                        |              |                  |                 | _          |       |
|                             |          |                        |              | ОК               | Cancel          |            | ply   |
|                             |          |                        |              |                  |                 |            |       |
|                             |          |                        |              |                  |                 |            |       |

[Ports] tab of the printer Properties dialog box

Step 2: Print the item (in this case, the test page), and then specify the file name.

Print the test page with "24mm x 2" selected as the paper size in the print settings.

| 🖶 Brother PT-H500 印刷設定                                                                                                    |                                                                             | S X                                                                                                    |
|----------------------------------------------------------------------------------------------------|-----------------------------------------------------------------------------|----------------------------------------------------------------------------------------------------|
| brother PT-H500                                                                                                    |                                                                             | SolutionsCenter                                                                                                    |
| 100.0 mm<br>The second second se | Basic Advanced<br>Paper Sige:<br>Width:<br>Length:<br>Eeed:<br>Orientation: | Other<br>24 mm × 2<br>24 mm<br>100.0 mm<br>2 mm<br>2 mm<br>© Pgtrait © Landscapg                                         |
| Copies: 1<br>Option:<br>ABC ABC  <br>Trim tape: Off                                                                                                    | Cogies:<br><br>Option:                                                      | Collate      Collate      Reverse Order      Auto Cut      Chaip Printing      Special Tape(No Cut)      Mirror Printing |
| Halitone: Error Difusion<br>Brightness: 0<br>Contrast: 0                                                                                                    |                                                                             | Trim tape after data                                                                                                    |
| Support                                                                                                    | OK                                                                          | Cancel Apply Help                                                                                                    |

When the test page is printed with the printer, a dialog box appears so that the file name can be specified. (Refer to the illustration below.)

After a file name is typed in and the **[OK]** button is clicked, the printer driver creates the print data and saves it in a file with the specified name.

| <b>X</b> |
|----------|
| ОК       |
| Cancel   |
|          |

Dialog box for specifying the file name

#### Step 3: Open the print data in the binary file editor.

Open the saved file in the binary file editor. The rows of numbers that appear are the print data. (Refer to the illustration below.)

The print data is constructed of the following: (1) initialization commands, (2) control codes, (3) raster data and (4) print commands, which were described in "<u>2.1 Print data overview</u>". For details on the print data, refer to "<u>2.2.3 Explanation of print data for the test page</u>".

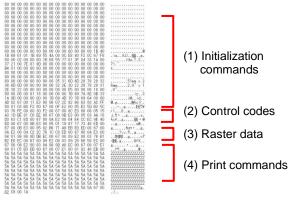

Print data

#### 2.2.3 Explanation of print data for the test page

The print data for the test page outputted in the previous section is described below.

The following illustration shows the print data created in section "2.2.1 Preparation" opened in the binary file editor.

| 00 00 00 00 00<br>00 00 00 00<br>00 00 00 00<br>00 00                                                                                                    | 00         00         00         00         00         00           00         00         00         00         00         00         00           00         00         00         00         00         00         00         00           00         00         00         00         00         00         00         00           00         00         00         00         00         00         00         00           1B         40         1B         69         61         67         69         61           1C         7         78         00         00         00         00         10         10         10         10         10         10         10         10         10         10         10         10         10         10         10         10         10         10         10         10         10         10         10         10         10         10         10         10         10         10         10         10         10         10         10         10         10         10         10         10         10         10         10         10 |                                                       |                                           |
|----------------------------------------------------------------------------------------------------|----------------------------------------------------------------------------------------------------|-------------------------------------------------------|-------------------------------------------|
| 5A 5A 5A 5A 5A<br>5A 5A 5A 5A 5A<br>5A 5A 5A 5A 5A<br>5A 5A 5A 5A 5A<br>5A 5A 5A 5A 5A<br>5A 5A 5A 5A 5A<br>5A 5A 5A 5A 5A<br>5A 5A 5A 5A 5A<br>0C F8 40 F2<br>84 00 18 00<br>4B 08 1B 69<br>5A 5A 5A 5A 5A<br>5A 5A 5A 5A 5A 5A<br>5A 5A 5A 5A 5A 5A<br>5A 5A 5A 5A 5A 5A<br>5A 5A 5A 5A 5A 5A<br>5A 5A 5A 5A 5A 5A<br>5A 5A 5A 5A 5A 5A 5A<br>5A 5A 5A 5A 5A 5A 5A<br>5A 5A 5A 5A 5A 5A 5A 5A<br>5A 5A 5A 5A 5A 5A 5A 5A 5A 5A 5A 5A 5A 5 | $\begin{array}{cccccccccccccccccccccccccccccccccccc$                                                                                                    | $ \begin{array}{cccccccccccccccccccccccccccccccccccc$ | ZZZZZZZZZZZZZZZZZZZZZZZZZZZZZZZZZZZZ      |
| 5A 5A 5A 5A 5A<br>5A 5A 5A 5A<br>5A 5A 5A 5A<br>5A 5A 5A 5A<br>5A 5A 5A 5A<br>5A 5A 5A 5A<br>5A 5A 5A 5A<br>5A 5A 5A 5A<br>5A 5A 5A 5A<br>5A 5A 5A 5A 5A                                                                                                    | 5A 5A 5A 5A 5A 5A 5A<br>5A 5A 5A 5A 5A 5A<br>5A 5A 5A 5A 5A 5A<br>5A 5A 5A 5A 5A 5A<br>5A 5A 5A 5A 5A 5A<br>5A 5A 5A 5A 5A 5A<br>5A 5A 5A 5A 5A 5A<br>5A 5A 5A 5A 5A 5A<br>5A 5A 5A 5A 5A 5A                                                                                                    | $ \begin{array}{cccccccccccccccccccccccccccccccccccc$ | 222222222222222222<br>2222222222222222222 |

Print data

Descriptions for the numbers in the print data on the previous page are provided in the following table. For details on each command, refer to "<u>4. Printing Command Details</u>".

| 1         Invalidate         A 100-byte invalidate command is sent.           2         Initialize         The "initialize" command is sent.           3         Switch dynamic command mode         The printer is switched to raster mode. Send this command before sending raster data to the printer.           4         Job ID setting commands         Internal specification commands with the commercial version driver, it is unnecessary for the user to send this command.           5         Print information command         Media size information for the print data is sent. This is the command for "24 mm" tape.           6         Various mode settings (18h+69h+4Dh+00H)         This is a command for specifying a mode. Here, nothing is specified.           7         Advanced mode settings         This is the command for specifying settings for the advanced mode. In this case, "no chain printing" is enabled.           8         Specify margin amount         Specifies the amount of the margins. This is the command for "15 dots".           9         Select compression mode         TifF compression mode is selected.           10         Raster data         Raster data continues.           11         Print command         Media size information commands           13         Job ID setting command mode         The printer is switched to raster mode.           14         Print command         Since it is not the last page, the print command is sent.                                                                                                    | No. | Command Name          | Description                                                                                                    |
|----------------------------------------------------------------------------------------------------|-----|-----------------------|----------------------------------------------------------------------------------------------------|
| 3         Switch dynamic<br>command mode         The printer is switched to raster mode.<br>Send this command before sending raster data to the printer.           4         Job ID setting<br>commands         Internal specification commands<br>Since this is a command for outputting with the commercial<br>version driver, it is unnecessary for the user to send this<br>command.           5         Print information<br>command         Media size information for the print data is sent.<br>This is the command for "24 mm" tape.           6         Various mode settings<br>(18h+e6h+4Dh+00H)         This is the command for specifying a mode.<br>Here, nothing is specified.           7         Advanced mode<br>settings         This is the command for specifying settings for the advanced<br>mode.<br>In this case, "no chain printing" is enabled.           8         Specify margin amount         Specifies the amount of the margins.<br>This is the command for "15 dots".           9         Select compression<br>mode         TIFF compression mode is selected.           10         Raster data         Raster data continues.           11         Print command         Since it is not the last page, the print command is sent at the end<br>of the page.           12         Switch dynamic<br>commands         Since this is a command for outputting with the commercial<br>version driver, it is unnecessary for the user to send this<br>command.           13         Job ID setting<br>commands         The printer is switched to raster mode.<br>Since this is a command for specifying a mode.<br>Here, nothing is specified. | 1   | Invalidate            | A 100-byte invalidate command is sent.                                                                                 |
| 3         command mode         Send this command before sending raster data to the printer.           4         Job ID setting<br>commands         Internal specification commands<br>Since this is a command for outputting with the commercial<br>version driver, it is unnecessary for the user to send this<br>command.           5         Print information<br>command         Media size information for the print data is sent.<br>This is the command for "24 mm" tape.           6         Various mode settings<br>(TB+e8h+4Dh+ODH)         This is the command for specifying a mode.<br>(TB+e8h+4Dh+ODH)           7         Advanced mode<br>settings         This is the command for specifying settings for the advanced<br>mode.<br>In this case, "no chain printing" is enabled.           8         Specify margin amount<br>This is the command for "15 dots".           9         Select compression<br>mode         TIFF compression mode is selected.           10         Raster data         Raster data continues.           11         Print command<br>of the page.         The printer is switched to raster mode.<br>Send this command for outputting with the commercial<br>version driver, it is unnecessary for the user to send this<br>command.           13         Job ID setting<br>command         The printer is a command for "24 mm" tape.           14         Print information<br>command         Media size information for the print data is sent.<br>This is the command for "24 mm" tape.           14         Print information<br>command         Media size information for the print data is sent.<br>T                     | 2   | Initialize            | The "initialize" command is sent.                                                                                      |
| 4Job ID setting<br>commandsSince this is a command for outputting with the commercial<br>version driver, it is unnecessary for the user to send this<br>command.5Print information<br>commandMedia size information for the print data is sent.<br>This is the command for "24 mm" tape.6Various mode settings<br>(1Bh+69h+4Dh+00H)This is a command for specifying a mode.<br>Here, nothing is specified.7Advanced mode<br>settingsThis is the command for specifying settings for the advanced<br>mode.<br>In this case, "no chain printing" is enabled.8Specify margin amountSpecifies the amount of the margins.<br>This is the command for "15 dots".9Select compression<br>modeTIFF compression mode is selected.10Raster dataRaster data continues.11Print commandSince it is not the last page, the print command is sent at the end<br>of the page.12Switch dynamic<br>commandThe printer is switched to raster mode.<br>Since this is a command for uuputing with the commercial<br>version driver, it is unnecessary for the user to send this<br>command.13Job ID setting<br>commandMedia size information for the print data is sent.<br>This is the command for "24 mm" tape.14Print information<br>commandMedia size information for the print data is sent.<br>This is the command for specifying a mode.<br>Here, nothing is specified.16Advanced mode<br>settingsThis is a command for specifying a mode.<br>Here, nothing is specified.17Specify margin amountThis is the command for specifying settings for the advanced<br>mode.<br>In this case, "no chain printing" is enabled.<                                                                         | 3   |                       |                                                                                                    |
| 5       command       This is the command for "24 mm" tape.         6       Various mode settings<br>(1Bh+69h+4Dh+00H)       This is a command for specifying a mode.<br>Here, nothing is specified.         7       Advanced mode<br>settings       This is the command for specifying settings for the advanced<br>mode.<br>In this case, "no chain printing" is enabled.         8       Specify margin amount       Specifies the amount of the margins.<br>This is the command for "15 dots".         9       Select compression<br>mode       TIFF compression mode is selected.         10       Raster data       Raster data continues.         11       Print command       Since it is not the last page, the print command is sent at the end<br>of the page.         12       Switch dynamic<br>command mode       The printer is switched to raster mode.<br>Send this command before sending raster data to the printer.         13       Job ID setting<br>commands       Internal specification commands<br>Since this is a command for "24 mm" tape.         14       Print information<br>command       Media size information for the print data is sent.<br>This is the command for specifying a mode.<br>(1Bh+69h+4Dh+00H)         16       Advanced mode<br>settings       This is a command for specifying settings for the advanced<br>mode.<br>In this case, "no chain printing" is enabled.         17       Specify margin amount       Specifies the amount of the margins.<br>This is the command for "15 dots".                                                                                                    | 4   | _                     | Since this is a command for outputting with the commercial version driver, it is unnecessary for the user to send this |
| 0(1Bh+69h+4Dh+00H)Here, nothing is specified.7Advanced mode<br>settingsThis is the command for specifying settings for the advanced<br>mode.<br>In this case, "no chain printing" is enabled.8Specify margin amountSpecifies the amount of the margins.<br>This is the command for "15 dots".9Select compression<br>modeTIFF compression mode is selected.10Raster dataRaster data continues.11Print commandSince it is not the last page, the print command is sent at the end<br>of the page.12Switch dynamic<br>command modeThe printer is switched to raster mode.<br>Send this command before sending raster data to the printer.13Job ID setting<br>commandInternal specification commands<br>since this is a command for "24 mm" tape.14Print information<br>commandMedia size information for the print data is sent.<br>This is the command for "24 mm" tape.15Various mode settings<br>(1Bh+69h+4Dh+00H)This is the command for specifying settings for the advanced<br>mode.<br>Here, nothing is specified.16Advanced mode<br>settingsThis is the command for specifying settings for the advanced<br>mode.<br>In this case, "no chain printing" is enabled.17Specify margin amountSpecifies the amount of the margins.<br>This is the command for "15 dots".                                                                                                    | 5   |                       |                                                                                                    |
| 7Advanced mode<br>settingsmode.<br>In this case, "no chain printing" is enabled.8Specify margin amountSpecifies the amount of the margins.<br>This is the command for "15 dots".9Select compression<br>modeTIFF compression mode is selected.10Raster dataRaster data continues.11Print commandSince it is not the last page, the print command is sent at the end<br>of the page.12Switch dynamic<br>command modeThe printer is switched to raster mode.<br>Send this command before sending raster data to the printer.13Job ID setting<br>commandsInternal specification commands<br>Since this is a command for outputting with the commercial<br>version driver, it is unnecessary for the user to send this<br>command.14Print information<br>commandMedia size information for the print data is sent.<br>This is the command for "24 mm" tape.15Various mode settings<br>(1Bh+69h+4Dh+00H)This is the command for specifying a mode.<br>Here, nothing is specified.16Advanced mode<br>settingsThis is the command for specifying settings for the advanced<br>mode.<br>In this case, "no chain printing" is enabled.17Specify margin amountSpecifies the amount of the margins.<br>This is the command for "15 dots".                                                                                                    | 6   | •                     |                                                                                                    |
| oSpecify margin amountThis is the command for "15 dots".9Select compression<br>modeTIFF compression mode is selected.10Raster dataRaster data continues.11Print commandSince it is not the last page, the print command is sent at the end<br>of the page.12Switch dynamic<br>command modeThe printer is switched to raster mode.<br>Send this command before sending raster data to the printer.13Job ID setting<br>commandsInternal specification commands<br>Since this is a command for outputting with the commercial<br>version driver, it is unnecessary for the user to send this<br>command.14Print information<br>commandMedia size information for the print data is sent.<br>This is the command for "24 mm" tape.15Various mode settings<br>(1Bh+69h+4Dh+00H)This is a command for specifying a mode.<br>Here, nothing is specified.16Advanced mode<br>settingsThis is the command for specifying settings for the advanced<br>mode.<br>In this case, "no chain printing" is enabled.17Specify margin amountSpecifies the amount of the margins.<br>This is the command for "15 dots".                                                                                                    | 7   |                       | mode.                                                                                                    |
| 9modeHIPP compression mode is selected.10Raster dataRaster data continues.11Print commandSince it is not the last page, the print command is sent at the end<br>of the page.12Switch dynamic<br>command modeThe printer is switched to raster mode.<br>Send this command before sending raster data to the printer.13Job ID setting<br>commandsInternal specification commands<br>Since this is a command for outputting with the commercial<br>version driver, it is unnecessary for the user to send this<br>command.14Print information<br>commandMedia size information for the print data is sent.<br>This is the command for "24 mm" tape.15Various mode settings<br>(1Bh+69h+4Dh+00H)This is the command for specifying a mode.<br>Here, nothing is specified.16Advanced mode<br>settingsThis is the command for specifying settings for the advanced<br>mode.<br>In this case, "no chain printing" is enabled.17Specify margin amountSpecifies the amount of the margins.<br>This is the command for "15 dots".                                                                                                    | 8   | Specify margin amount |                                                                                                    |
| 11Print commandSince it is not the last page, the print command is sent at the end<br>of the page.12Switch dynamic<br>command modeThe printer is switched to raster mode.<br>Send this command before sending raster data to the printer.13Job ID setting<br>commandsInternal specification commands<br>Since this is a command for outputting with the commercial<br>version driver, it is unnecessary for the user to send this<br>command.14Print information<br>commandMedia size information for the print data is sent.<br>This is the command for specifying a mode.<br>Here, nothing is specified.15Various mode settings<br>(1Bh+69h+4Dh+00H)This is the command for specifying settings for the advanced<br>mode.<br>In this case, "no chain printing" is enabled.16Advanced mode<br>settingsThis is the command for "15 dots".17Specify margin amountSpecifies the amount of the margins.<br>This is the command for "15 dots".                                                                                                    | 9   | -                     | TIFF compression mode is selected.                                                                                     |
| 11Print commandof the page.12Switch dynamic<br>command modeThe printer is switched to raster mode.<br>Send this command before sending raster data to the printer.13Job ID setting<br>commandsInternal specification commands<br>Since this is a command for outputting with the commercial<br>version driver, it is unnecessary for the user to send this<br>command.14Print information<br>commandMedia size information for the print data is sent.<br>This is the command for "24 mm" tape.15Various mode settings<br>(1Bh+69h+4Dh+00H)This is a command for specifying a mode.<br>Here, nothing is specified.16Advanced mode<br>settingsThis is the command for specifying settings for the advanced<br>mode.<br>In this case, "no chain printing" is enabled.17Specify margin amountSpecifies the amount of the margins.<br>This is the command for "15 dots".                                                                                                    | 10  | Raster data           | Raster data continues.                                                                                                 |
| 12command modeSend this command before sending raster data to the printer.13Job ID setting<br>commandsInternal specification commands<br>Since this is a command for outputting with the commercial<br>version driver, it is unnecessary for the user to send this<br>command.14Print information<br>commandMedia size information for the print data is sent.<br>This is the command for "24 mm" tape.15Various mode settings<br>(1Bh+69h+4Dh+00H)This is a command for specifying a mode.<br>Here, nothing is specified.16Advanced mode<br>settingsThis is the command for specifying settings for the advanced<br>mode.<br>In this case, "no chain printing" is enabled.17Specify margin amountSpecifies the amount of the margins.<br>This is the command for "15 dots".                                                                                                    | 11  | Print command         |                                                                                                    |
| 13Job ID setting<br>commandsSince this is a command for outputting with the commercial<br>version driver, it is unnecessary for the user to send this<br>command.14Print information<br>commandMedia size information for the print data is sent.<br>This is the command for "24 mm" tape.15Various mode settings<br>(1Bh+69h+4Dh+00H)This is a command for specifying a mode.<br>Here, nothing is specified.16Advanced mode<br>settingsThis is the command for specifying settings for the advanced<br>mode.<br>In this case, "no chain printing" is enabled.17Specify margin amountSpecifies the amount of the margins.<br>This is the command for "15 dots".                                                                                                    | 12  | -                     |                                                                                                    |
| 14commandThis is the command for "24 mm" tape.15Various mode settings<br>(1Bh+69h+4Dh+00H)This is a command for specifying a mode.<br>Here, nothing is specified.16Advanced mode<br>settingsThis is the command for specifying settings for the advanced<br>mode.<br>In this case, "no chain printing" is enabled.17Specify margin amountSpecifies the amount of the margins.<br>This is the command for "15 dots".                                                                                                    | 13  | -                     | Since this is a command for outputting with the commercial version driver, it is unnecessary for the user to send this |
| 15       (1Bh+69h+4Dh+00H)       Here, nothing is specified.         16       Advanced mode settings       This is the command for specifying settings for the advanced mode. In this case, "no chain printing" is enabled.         17       Specify margin amount       Specifies the amount of the margins. This is the command for "15 dots".                                                                                                    | 14  |                       |                                                                                                    |
| 16     Advanced mode<br>settings     mode.<br>In this case, "no chain printing" is enabled.       17     Specify margin amount<br>This is the command for "15 dots".                                                                                                    | 15  | -                     |                                                                                                    |
| This is the command for "15 dots".                                                                                                    | 16  |                       | mode.                                                                                                    |
| 18 Select compression TIFF compression mode is selected.                                                                                                    | 17  | Specify margin amount |                                                                                                    |
|                                                                                                    | 18  | Select compression    | TIFF compression mode is selected.                                                                                     |

|    | mode                       |                                                                                           |
|----|----------------------------|-------------------------------------------------------------------------------------------|
| 19 | Raster data                | Raster data continues.                                                                    |
| 20 | Print command with feeding | Since it is the last page, the print command with feeding is sent at the end of the page. |

## 2.3 Page data details

## 2.3.1 Resolution

#### PT-H500/P700/E500

| Resolution                 | Height-to-Width Proportion |
|----------------------------|----------------------------|
| 180 dpi high, 180 dpi wide | 1:1                        |

#### 2.3.2 Page size

(a) Continuous length tape

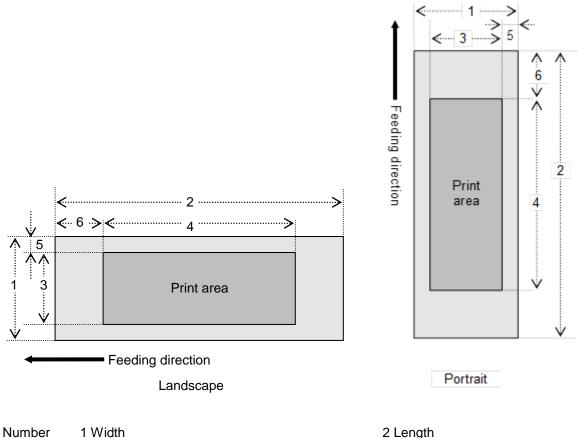

1 Width 3 Print area width (maximum printing width) 5 Width offset

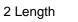

4 Print area length

6 Length offset

| ID  | Tape Size | Designation     | 1                   | 2              | 3                   | 4              | 5                  | 6              |
|-----|-----------|-----------------|---------------------|----------------|---------------------|----------------|--------------------|----------------|
| 263 | 3.5 mm    | 3.5 mm<br>0.13" | 3.40 mm<br>24 dots  | → <u>2.3.4</u> | 3.40 mm<br>24 dots  | → <u>2.3.4</u> | 0.00 mm<br>0 dots  | → <u>2.3.3</u> |
| 257 | 6 mm      | 6 mm<br>0.23"   | 5.90 mm<br>42 dots  | → <u>2.3.4</u> | 4.50 mm<br>32 dots  | → <u>2.3.4</u> | 0.70 mm<br>5 dots  | → <u>2.3.3</u> |
| 258 | 9 mm      | 9 mm<br>0.35"   | 9.00mm<br>64 dots   | → <u>2.3.4</u> | 7.10 mm<br>50 dots  | → <u>2.3.4</u> | 0.98 mm<br>7 dots  | → <u>2.3.3</u> |
| 259 | 12 mm     | 12 mm<br>0.47"  | 11.9mm<br>84 dots   | → <u>2.3.4</u> | 9.90 mm<br>70 dots  | → <u>2.3.4</u> | 0.98 mm<br>7 dots  | → <u>2.3.3</u> |
| 260 | 18 mm     | 18 mm<br>0.70"  | 18.1 mm<br>128 dots | → <u>2.3.4</u> | 15.8 mm<br>112 dots | → <u>2.3.4</u> | 1.12 mm<br>8 dots  | → <u>2.3.3</u> |
| 261 | 24 mm     | 24 mm<br>0.94"  | 24.0 mm<br>170 dots | → <u>2.3.4</u> | 18.1 mm<br>128 dots | → <u>2.3.4</u> | 2.96 mm<br>21 dots | → <u>2.3.3</u> |

TZe tape

| ID  | Tape Size | Designation           | 1                   | 2              | 3                   | 4              | 5                  | 6              |
|-----|-----------|-----------------------|---------------------|----------------|---------------------|----------------|--------------------|----------------|
| 415 | 6 mm      | HS 5.8mm<br>HS 0.23"  | 5.60 mm<br>40 dots  | → <u>2.3.4</u> | 3.90 mm<br>28 dots  | → <u>2.3.4</u> | 0.80 mm<br>6 dots  | → <u>2.3.3</u> |
| 416 | 9 mm      | HS 8.8mm<br>0.34"     | 8.70mm<br>62 dots   | → <u>2.3.4</u> | 6.80 mm<br>48 dots  | → <u>2.3.4</u> | 1.10 mm<br>8 dots  | → <u>2.3.3</u> |
| 417 | 12 mm     | HS 11.7mm<br>0.46"    | 11.6mm<br>82 dots   | → <u>2.3.4</u> | 9.30 mm<br>66 dots  | → <u>2.3.4</u> | 1.10 mm<br>8 dots  | → <u>2.3.3</u> |
| 418 | 18 mm     | HS 17.7mm<br>0.69"    | 17.8 mm<br>126 dots | → <u>2.3.4</u> | 14.9 mm<br>106 dots | → <u>2.3.4</u> | 1.40 mm<br>10 dots | → <u>2.3.3</u> |
| 419 | 24 mm     | HS 23.6mm<br>HS 0.93" | 23.7 mm<br>168 dots | → <u>2.3.4</u> | 18.1 mm<br>128 dots | → <u>2.3.4</u> | 2.80 mm<br>20 dots | → <u>2.3.3</u> |

#### Heat-Shrink Tube

#### (b) Split size

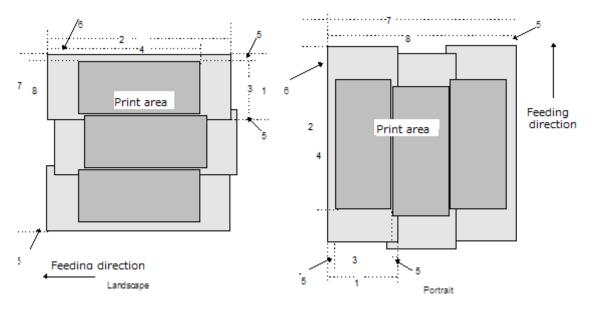

#### Number 1 Width

TZe tape

- 3 Print area width (maximum printing width)
- 5 Width offset
- 70verall width

- 2 Length
- 4 Print area length
- 6 Length offset
- 8 Width of overall print area

| ID  | Tape Size | Designation            | 1                   | 3                   | 5                  | 7<br>[3] × Split number+[5]<br>× 2      | 8<br>[3] × Split<br>number |
|-----|-----------|------------------------|---------------------|---------------------|--------------------|-----------------------------------------|----------------------------|
| 279 | 12 mm     | 12 mm × 2<br>0.47" × 2 | 11.9 mm<br>84 dots  | 9.90 mm<br>70 dots  | 0.98 mm<br>7 dots  | 9.90mmx2+0.98mmx2<br>70dotsx2+7dotsx2   | 9.90mmx2<br>70dotsx2       |
| 285 | 12 mm     | 12 mm × 3<br>0.47"×3   | 11.9 mm<br>84 dots  | 9.90 mm<br>70 dots  | 0.98 mm<br>7 dots  | 9.90mmx3+0.98mmx2<br>70dotsx3+7dotsx2   | 9.90mmx3<br>70dotsx3       |
| 291 | 12 mm     | 12 mm×4<br>0.47"×4     | 11.9 mm<br>84 dots  | 9.90 mm<br>70 dots  | 0.98 mm<br>7 dots  | 9.90mmx4+0.98mmx2<br>70dotsx4+7dotsx2   | 9.90mmx4<br>70dotsx4       |
| 280 | 18 mm     | 18 mmx2<br>0.70"x2     | 18.1 mm<br>128 dots | 15.8 mm<br>112 dots | 1.12 mm<br>8 dots  | 15.8mmx2+1.12mmx2<br>112dotsx2+8dotsx2  | 15.8mmx2<br>112dotsx2      |
| 286 | 18 mm     | 18 mmx3<br>0.70"x3     | 18.1 mm<br>128 dots | 15.8 mm<br>112 dots | 1.12 mm<br>8 dots  | 15.8mmx3+1.12mmx2<br>112dotsx3+8dotsx2  | 15.8mmx3<br>112dotsx3      |
| 292 | 18 mm     | 18 mmx4<br>0.70"x4     | 18.1 mm<br>128 dots | 15.8 mm<br>112 dots | 1.12 mm<br>8 dots  | 15.8mmx4+1.12mmx2<br>112dotsx4+8dotsx2  | 15.8mmx4<br>112dotsx4      |
| 281 | 24mm      | 24mmx2<br>0.94"x2      | 24.0 mm<br>170 dots | 18.1 mm<br>128 dots | 2.96 mm<br>21 dots | 18.1mmx2+2.96mmx2<br>128dotsx2+21dotsx2 | 18.1mmx2<br>128dotsx       |
| 287 | 24mm      | 24mmx3<br>0.94"x3      | 24.0 mm<br>170 dots | 18.1 mm<br>128 dots | 2.96 mm<br>21 dots | 18.1mmx3+2.96mmx2<br>128dotsx3+21dotsx2 | 18.1mmx3<br>128dotsx3      |
| 293 | 24mm      | 24mmx4<br>0.94"x4      | 24.0 mm<br>170 dots | 18.1 mm<br>128 dots | 2.96 mm<br>21 dots | 18.1mmx4+2.96mmx2<br>128dotsx4+21dotsx2 | 18.1mmx4<br>128dotsx4      |

## 2.3.3 Feed amount

The feed amount (left and right margins) is defined below.

180dpi × 180dpi

| Туре   | Minimum margin<br>setting | Maximum margin<br>setting | Minimum margin<br>setting with no<br>precut<br>(Unrelated to<br>driver) |
|--------|---------------------------|---------------------------|-------------------------------------------------------------------------|
| Normal | 2mm                       | 127 mm                    | 24.3mm                                                                  |
|        | 0.08"                     | 5"                        | 0.96"                                                                   |
|        | 14 dots                   | 900 dots                  | 172dots                                                                 |

#### 2.3.4 Maximum and minimum lengths

The maximum and minimum lengths are defined below.

180dpi × 180dpi

TZe tape

| Туре   | Minimum length            | Maximum length                |  |
|--------|---------------------------|-------------------------------|--|
| Normal | 4.4mm<br>0.18"<br>31 dots | 1000 mm<br>39.37"<br>7086dots |  |

Heat-Shrink Tube

| Туре   | Minimum length             | Maximum length               |
|--------|----------------------------|------------------------------|
| Normal | 4.4 mm<br>0.18"<br>31 dots | 500 mm<br>19.69"<br>3543dots |

\* The minimum length with the driver (minimum print data length: 2 mm margins  $\times$  2 + minimum print area) is based on the machine specifications (due to the machine cutter position), and the minimum length of tape that can be fed out is 24.5 mm.

For example, even when the minimum print data of 4.4 mm is created, the print result will be the 24.5 mm of tape shown below, since the minimum length of tape that can be fed out is 24.5 mm.

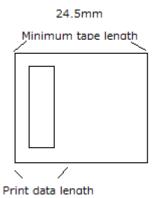

In other words, the print data will be on 24.5 mm of tape when the print data length is 24.5 mm or less.

#### 2.3.5 Raster line

As shown below, the parts with data to be printed are converted with "raster graphics transfer", and the parts with no data are converted with "zero raster graphics". On the actual tape, margins (feed) are added specified with "various mode settings" at the beginning and the end.

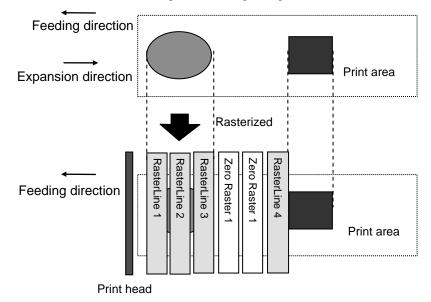

The following shows the relationship between the raster graphics parameters and the pixels.

| MSB LSB           | MSB LSB           | MSB LSB           | MSB LSB           |
|-------------------|-------------------|-------------------|-------------------|
| 1 <sup>st</sup> B | 2 <sup>nd</sup> B | 3 <sup>rd</sup> B | 4 <sup>th</sup> B |

## Total number of pins: PT-H500/P700/E500 128pin

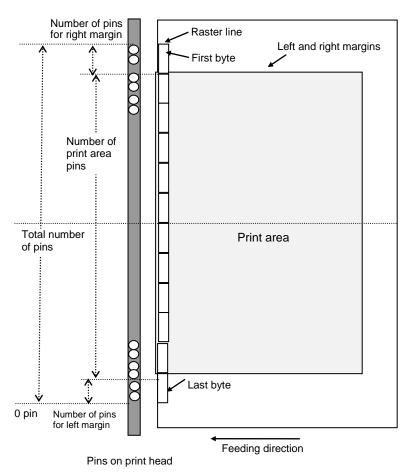

| 1/0 | tape | ٠ |
|-----|------|---|
| 120 | lape | ٠ |

| Таре Туре | Number of pins<br>for left margin | Number of print area pins | Number of pins<br>for right<br>margin | Number of bytes for raster graphics transfer |
|-----------|-----------------------------------|---------------------------|---------------------------------------|----------------------------------------------|
| 3.5 mm    | 52                                | 24                        | 52                                    | 16                                           |
| 6 mm      | 48                                | 32                        | 48                                    | 16                                           |
| 9 mm      | 39                                | 50                        | 39                                    | 16                                           |
| 12 mm     | 29                                | 70                        | 29                                    | 16                                           |
| 18 mm     | 8                                 | 112                       | 8                                     | 16                                           |
| 24 mm     | 0                                 | 128                       | 0                                     | 16                                           |

#### Number of pins Number of print area Number of pins Number of bytes for raster Таре Туре for left margin for right margin graphics transfer pins 6 mm 50 28 50 16 9 mm 40 48 40 16 12 mm 31 66 31 16 18 mm 11 106 11 16 24 mm 0 128 0 16

#### Heat-Shrink Tube:

# 3. Print Command List

| ASCII Code | Binary Code | Description                         |
|------------|-------------|-------------------------------------|
| NULL       | 00          | Invalidate                          |
| ESC @      | 1B 40       | Initialize                          |
| ESC i S    | 1B 69 53    | Status information request          |
| ESC i a    | 1B 69 61    | Switch dynamic command mode         |
| ESC i z    | 1B 69 7A    | Print information command           |
| ESC i M    | 1B 69 4D    | Various mode settings               |
| ESC i K    | 1B 69 4B    | Advanced mode settings              |
| ESC i d    | 1B 69 64    | Specify margin amount (feed amount) |
| М          | 4D          | Select compression mode             |
| g          | 67          | Raster graphics transfer            |
| Z          | 5A          | Zero raster graphics                |
| FF         | 0C          | Print command                       |
| Control-Z  | 1A          | Print command with feeding          |

# 4. Printing Command Details

#### NULL Invalidate

| ASCII:       | NULL |
|--------------|------|
| Hexadecimal: | 00   |

#### Description

- Skipped
- If data transmission is to be stopped midway, send the "initialize" command after sending the "invalidate" command for the appropriate number of bytes to return to the receiving state, where the print buffer is cleared.

#### ESC @ Initialize

#### **Description**

- Initializes mode settings.
- Also used to cancel printing.

### ESC i S Status information request

| ASCII:       | SCII: ESC      | i  | S  |
|--------------|----------------|----|----|
| Hexadecimal: | exadecimal: 1B | 69 | 53 |

#### **Description**

- Send a request to the printer for status information. For details on the status, refer to the previous section.
- The size is fixed at 32 bytes.

#### Note

Before sending print data to the printer, this command should be sent once. Since error information is automatically sent by the printer during printing, do not send this command while printing.

For details on transmission of the status, refer to "5. Flow Charts".

| Number | Offset | Size | Name                                 | Value/Reference                                                                           |
|--------|--------|------|--------------------------------------|-------------------------------------------------------------------------------------------|
| 1      | 0      | 1    | Print head mark                      | Fixed at 80h                                                                              |
| 2      | 1      | 1    | Size                                 | Fixed at 20h                                                                              |
| 3      | 2      | 1    | Brother code                         | Fixed at "B" (42h)                                                                        |
| 4      | 3      | 1    | Series code                          | Fixed at "0" (30h)                                                                        |
| 5      | 4      | 1    | Model code                           | PT-H500: Fixed at "d" (64h)<br>PT-E500: Fixed at "e" (65h)<br>PT-P700: Fixed at "g" (67h) |
| 6      | 5      | 1    | Country code                         | Fixed at "0" (30h)                                                                        |
| 7      | 6      | 1    | Reserved                             | Fixed at "00h"                                                                            |
| 8      | 7      | 1    | Reserved                             | Fixed at 00h                                                                              |
| 9      | 8      | 1    | Error information 1                  | Refer to table (1) below.                                                                 |
| 10     | 9      | 1    | Error information 2                  | Refer to table (2) below.                                                                 |
| 11     | 10     | 1    | Media width                          | Refer to table (3) below.                                                                 |
| 12     | 11     | 1    | Media type                           | Refer to table (4) below.                                                                 |
| 13     | 12     | 1    | Number of colors                     | Fixed at 00h                                                                              |
| 14     | 13     | 1    | Fonts                                | Fixed at 00h                                                                              |
| 15     | 14     | 1    | Japanese fonts                       | Fixed at 00h                                                                              |
| 16     | 15     | 1    | Mode                                 | Value specified where the "various<br>mode settings" command<br>00h if not specified      |
| 17     | 16     | 1    | Density                              | Fixed at 00h                                                                              |
| 18     | 17     | 1    | Media length                         | Refer to table (3) below.                                                                 |
| 19     | 18     | 1    | Status type                          | Refer to table (5) below.                                                                 |
| 20     | 19     | 1    | Phase type                           |                                                                                           |
| 21     | 20     | 1    | Phase number<br>(higher order bytes) | Refer to table (6) below.                                                                 |
| 22     | 21     | 1    | Phase number<br>(lower order bytes)  |                                                                                           |
| 23     | 22     | 1    | Notification number                  | Refer to table (7) below.                                                                 |
| 24     | 23     | 1    | Expansion area (number of bytes)     | Fixed at 00h                                                                              |
| 25     | 24     | 1    | Tape color information               | Refer to table (8) below.                                                                 |
| 26     | 25     | 1    | Text color information               | Refer to table (9) below.                                                                 |
| 27     | 26     | 4    | Hardware settings                    | Sets the default hardware information to be used for checking                             |

| 31 | 30 | 1 | Reserved | Fixed at 00h |
|----|----|---|----------|--------------|
| 32 | 31 | 1 | Reserved | Fixed at 00h |

## (1) Error information 1

| Flag  | Mask | Definition           |
|-------|------|----------------------|
| Bit 0 | 01h  | "No media" error     |
| Bit 1 | 02h  | (Not used)           |
| Bit 2 | 04h  | Cutter jam           |
| Bit 3 | 08h  | Weak batteries       |
| Bit 4 | 10h  | (Not used)           |
| Bit 5 | 20h  | (Not used)           |
| Bit 6 | 40h  | High-voltage adapter |
| Bit 7 | 80h  | (Not used)           |

## (2) Error information 2

| Flag  | Mask | Definition                                                      |
|-------|------|-----------------------------------------------------------------|
| Bit 0 | 01h  | "Replace media" error (with a serial connecting)<br>Wrong media |
| Bit 1 | 02h  | (Not used)                                                      |
| Bit 2 | 04h  | (Not used)                                                      |
| Bit 3 | 08h  | (Not used)                                                      |
| Bit 4 | 10h  | "Cover open" error                                              |
| Bit 5 | 20h  | Overheating error                                               |
| Bit 6 | 40h  | (Not used)                                                      |
| Bit 7 | 80h  | (Not used)                                                      |

## (3) Media width and length

The media width and length is described in millimeters. 0~255 (0 to FFh)

(a) TZe tape

\* Media Width: The tape width is indicated in millimeters.

\* Media Length: Fixed at 00h

| Media   | Media Width | Media Length |
|---------|-------------|--------------|
| No tape | 0           | 0            |
| 3.5 mm  | 4           | 0            |
| 6 mm    | 6           | 0            |
| 9 mm    | 9           | 0            |
| 12 mm   | 12          | 0            |
| 18 mm   | 18          | 0            |
| 24 mm   | 24          | 0            |

#### (4) Media type

| Media Type         | Value |
|--------------------|-------|
| No media           | 00h   |
| Laminated tape     | 01h   |
| Non-laminated tape | 03h   |
| Heat-Shrink Tube   | 11h   |
| Incompatible tape  | FFh   |

#### (5) Status type

| Status Type             | Value          |  |
|-------------------------|----------------|--|
| Reply to status request | 00h            |  |
| Printing completed      | 01h            |  |
| Error occurred          | 02h            |  |
| Exit IF mode            | 03h (not used) |  |
| Turned off              | 04h            |  |
| Notification            | 05h            |  |
| Phase change            | 06h            |  |
| (Not used)              | 07h to 20h     |  |
| (Reserved)              | 21h to FFh     |  |

If an error occurred during printing, the printer returns the error status.

#### (6) Phase type and phase number

If the phase number is not used, both are fixed at 00h.

| Phase State                        | Phase Type |
|------------------------------------|------------|
| Editing state (reception possible) | 00h        |
| Printing state                     | 01h        |

#### Editing state

| Phase                              | Value (Dec.) | Higher Order Bytes | Lower Order Bytes |
|------------------------------------|--------------|--------------------|-------------------|
| Editing state (reception possible) | 0            | 00h                | 00h               |
| Feed                               | 1            | 00h                | 01h               |

Printing state

| Phase                      | Value (Dec.) | Higher Order Bytes | Lower Order Bytes |
|----------------------------|--------------|--------------------|-------------------|
| Printing                   | 0            | 00h                | 00h               |
| (Not used)                 | 10           | 00h                | 0Ah               |
| Cover open while receiving | 20           | 00h                | 14h               |
| (Not used)                 | 25           | 00h                | 19h               |

## (7) Notification number

| Notification  | Value |
|---------------|-------|
| Not available | 00h   |
| Cover open    | 01h   |
| Cover closed  | 02h   |

## (8)Tape color information

| Tape color              | Tape color ID | Notes                                           |
|-------------------------|---------------|-------------------------------------------------|
| White                   | 01h           |                                                 |
| Other                   | 02h           |                                                 |
| Clear                   | 03h           |                                                 |
| Red                     | 04h           |                                                 |
| Blue                    | 05h           |                                                 |
| Yellow                  | 06h           |                                                 |
| Green                   | 07h           |                                                 |
| Black                   | 08h           |                                                 |
| Clear(White text)       | 09h           |                                                 |
| Matte White             | 20h           |                                                 |
| Matte Clear             | 21h           |                                                 |
| Matte Silver            | 22h           |                                                 |
| Satin Gold              | 23h           |                                                 |
| Satin Silver            | 24h           |                                                 |
| Blue(D)                 | 30h           | TZe-535(12mm)<br>TZe-545(18mm)<br>TZe-555(24mm) |
| Red(D)                  | 31h           | TZe-435(12mm)                                   |
| Fluorescent Orange      | 40h           |                                                 |
| Fluorescent Yellow      | 41h           |                                                 |
| Berry Pink(S)           | 50h           | TZe-MQP35                                       |
| Light Gray(S)           | 51h           | TZe-MQL35                                       |
| Lime Green(S)           | 52h           | TZe-MQG35                                       |
| Yellow(F)               | 60h           |                                                 |
| Pink(F)                 | 61h           |                                                 |
| Blue(F)                 | 62h           |                                                 |
| White(Heat-shrink Tube) | 70h           |                                                 |
| White(Flex. ID)         | 90h           |                                                 |

| Yellow(Flex. ID) | 91h |  |
|------------------|-----|--|
| Clearning        | F0h |  |
| Stencil          | F1h |  |
| Incompatible     | FFh |  |

## (10)Text color information

| Text color   | Text color ID |
|--------------|---------------|
| White        | 01h           |
| Red          | 04h           |
| Blue         | 05h           |
| Black        | 08h           |
| Gold         | 0Ah           |
| Blue(F)      | 62h           |
| Clearning    | F0h           |
| Stencil      | F1h           |
| Other        | 02h           |
| Incompatible | FFh           |

#### ESC i a Switch dynamic command mode

| ASCII:       | SCII: ESC      | i  | а  | {n1} |
|--------------|----------------|----|----|------|
| Hexadecimal: | exadecimal: 1B | 69 | 61 | {n1} |

#### Parameters

Definitions of {n}:

- 0: ESC/P mode (default)
- 1: Raster mode (Be sure to switch to this mode.)
- 3: P-touch Template mode

#### **Description**

- Dynamically switches between the printer's command modes. A printer that receives this command operates in the specified command mode until the printer is turned off.
- The printer must be switched to raster mode before raster data is sent to it. Therefore, send this command to switch the printer to raster mode.

#### ESC i z Print information command

| ASCII:       | ESC | i  | z  | {n1} | {n2} | {n3} {n4} { | {n5} | {n6} | {n7} | {n8} | {n9} | {n10} |
|--------------|-----|----|----|------|------|-------------|------|------|------|------|------|-------|
| Hexadecimal: | 1B  | 69 | 7A | {n1} | {n2} | {n3} {n4} { | {n5} | {n6} | {n7} | {n8} | {n9} | {n10} |

Description

- Specifies the print information.
- Definitions of {n1} through {n10}

| {n1}:    | Valid flag; Specifies which values are valid                                           |  |  |  |  |  |  |
|----------|----------------------------------------------------------------------------------------|--|--|--|--|--|--|
|          | #define PI_KIND 0x02 // Media type                                                     |  |  |  |  |  |  |
|          | #define PI_WIDTH 0x04 // Media width                                                   |  |  |  |  |  |  |
|          | #define PI_LENGTH 0x08 // Media length                                                 |  |  |  |  |  |  |
|          | #define PI_QUALITY 0x40 // Priority given to print quality(Not used)                   |  |  |  |  |  |  |
|          | #define PI_RECOVER 0x80 // Printer recovery always on                                  |  |  |  |  |  |  |
| {n2}:    | Media type                                                                             |  |  |  |  |  |  |
|          | No tape: 00h                                                                           |  |  |  |  |  |  |
|          | Laminated tape: 01h                                                                    |  |  |  |  |  |  |
|          | Non-laminated tape:03h                                                                 |  |  |  |  |  |  |
|          | Heat-Shrink Tube:11h                                                                   |  |  |  |  |  |  |
|          | Incompatible tape:FFh                                                                  |  |  |  |  |  |  |
| {n3}:    | {n3}: Media width (mm)                                                                 |  |  |  |  |  |  |
| {n4}:    | {n4}: Media length (mm)                                                                |  |  |  |  |  |  |
|          | For the media of width 24 mm, specify as n3=18h and n4=00h.                            |  |  |  |  |  |  |
|          | n4 is normally 00h, regardless of the paper length.                                    |  |  |  |  |  |  |
| {n5-n8}: | Raster number = n8*256*256*256 + n7*256*256 + n6*256 + n5                              |  |  |  |  |  |  |
|          | If the media is not correctly loaded into the printer when the valid flag for PI_KIND, |  |  |  |  |  |  |
|          | PI_WIDTH and PI_LENGTH are set to "ON", an error status is returned (Bit 0 of "(2)     |  |  |  |  |  |  |
|          | Error information 2" is set to "ON".)                                                  |  |  |  |  |  |  |
| {n9}:    | Starting page: 0                                                                       |  |  |  |  |  |  |
|          | Other pages: 1                                                                         |  |  |  |  |  |  |
| {n10}:   | Fixed at 0                                                                             |  |  |  |  |  |  |

#### ESC i M Various mode settings

|  | ASCII:       | ESC | i  | М  | {n1} |
|--|--------------|-----|----|----|------|
|  | Hexadecimal: | 1B  | 69 | 4D | {n1} |

#### **Parameters**

Definitions of {n1}

The meaning of each bit in a 1-byte parameter is described below.

0 ~ 5bit: Not used

6bit: Auto cut 1. Automatically cuts 0. Does not automatically cut

7bit: Mirror printing 1. Mirror printing 0. No mirror printing

#### ESC i K Advanced mode settings

| ASCII:       | ESC i | К  | {n1} |
|--------------|-------|----|------|
| Hexadecimal: | 1B 69 | 4B | {n1} |

#### Parameters

Definitions of {n1}

The meaning of each bit in a 1-byte parameter is described below.

0 ~ 2bit: Not used

3bit: No chain printing

When printing multiple copies, the labels are fed after the last one is printed.

1. No chain printing (Feeding and cutting are performed after the last one is printed.)

0: Chain printing (Feeding and cutting are not performed after the last one is printed.)

4bit: Special tape (no cutting)

Labels are not cut when special tape is installed.

1.Special tape (no cutting) ON 0:Special tape (no cutting) OFF

5 ~ 6bit: Not used

7bit: No buffer clearing when printing

The expansion buffer of the machine is not cleared with the "no buffer clearing when printing" command.

If this command is sent when the data of the first label is printed (it is specified between the "initialize" command and the print data), printing is possible only if a print command is sent with the second or later label.

1.No buffer clearing when printing ON 0.No buffer clearing when printing OFF

### ESC i d Specify margin amount (feed amount)

| ASCII:       | ESC | i  | d  | {n1} | {n2} |
|--------------|-----|----|----|------|------|
| Hexadecimal: | 1B  | 69 | 64 | {n1} | {n2} |

**Description** 

- Specifies the amount of the margins.
- Margin amount (dots)=n1+n2\*256
  - (a) Continuous length tape

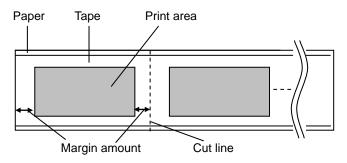

#### Μ Select compression mode

| ASCII:       | M {n}  |
|--------------|--------|
| Hexadecimal: | 4D {n} |

#### **Parameters**

Definitions of {n}

- 0 No-compression mode (Enabled)
- Reserved (Disabled) 1
- 2 TIFF (Enabled)

#### Description

Selects the compression mode. Data compression is available only for data in raster graphic transfer.

#### [TIFF(Pack Bits)]

- 1-byte units
- If the same data is repeated, the number of data units and that 1 byte of data are specified. If different data is in a series, the number of data items and all of the different data are specified.
- If the same data is repeated, the number of data units is specified as the actual number minus 1, expressed as a negative number.

If different data is in a series, the number of data units is specified as the number of bytes minus 1, expressed as a positive number.

• If the above process results in more than 16 bytes (PT-H500/P700/E500) of compressed data, the data is treated as being all different. As a result, the data will be 17 bytes (PT-H500/P700/E500), including the 1 byte that specifies the data length.

#### Example

1 raster of raster graphics transfer:

Without compression:

00 00,00 00 00 22 22 23 BA BF A2 22 2B..... With compression: ED 00 FF 22 05 23 BA BF A2 22 2B ... b а С

- a. Since "00h" is repeated for 20 bytes, 20d -> 19d -> 13h changed into a negative number is EDh. Therefore: ED 00
- b. Since "22h" is repeated for 2 bytes, 2d -> 1d -> 1h changed into a negative number is FFh. Therefore: FF 22
- The following 6 bytes remain unchanged. 6d -> 5d -> 5h С Therefore: 05 23 BA BF A2 22 2B

Continue for the remaining number of bytes for the uncompressed data. Even if 00h continues until the end, it cannot be omitted.

#### Explanation of "TIFF compression mode"

With compression, the data for the "raster graphics transfer" command is based on 16 bytes (PT-H500/P700/E500) of the total number of pins (PT-H500/P700/E500: 128). As shown below, with no compression, the sum of the number of offset pins and the number of pins within the print area is the byte data. However, with compression, the number of unused pins is also added to the data. In other words, with compression, this becomes 16 bytes when it is expanded by the printer, regardless of the tape width.

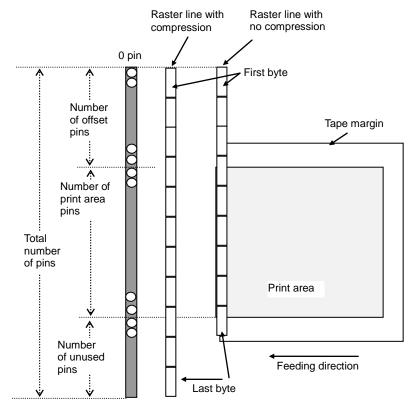

Pins on print head

#### g Raster graphics transfer

| ASCII:     | g     | {n1} | {n2} | {d1} | <br>{dk} |
|------------|-------|------|------|------|----------|
| Hexadecima | l: 67 | {n1} | {n2} | {d1} | <br>{dk} |

**Description** 

- Transfers the specified number of bytes (k) of data.
- The data is expanded by overwriting from the position where the margin was added.
- If the expanded data does not reach the end of the expansion buffer, the remainder is filled with 0 data.
- If the expanded data exceeds the end of the expansion buffer, the excess is cut off.

#### **Parameters**

{n1}{n2} Specified number of bytes  $k = n1 + n2^{256}$ 

 $0000h \leq$  Specified number of bytes k  $\leq$  First positive number that exceeds the value of the number of print head pins divided by 8 (Gauss number)

- {n} Number of bytes of raster data (d1 to dk)
   However, use the following value if no compression is specified as the compression mode.
   PT-H500/P700/E500:n=16
- {d1~dn} Raster data.

#### Z Zero raster graphics

| ASCII:       | Z  |
|--------------|----|
| Hexadecimal: | 5A |

#### Description

• Fills raster line with 0 data.

|  | FF | Print command |
|--|----|---------------|
|--|----|---------------|

#### **Description**

• Used as a print command at the end of pages other than the last page when multiple pages are printed.

#### Control-Z Print command with feeding

ASCII: Control-Z Hexadecimal: 1A

#### **Description**

• Used as a print command at the end of the last page.

## 5. Flow Charts

Normally, printing is performed as buffered printing.

However, if the printer is connected via USB and uncompressed data is received, concurrent printing is performed.

Note:

Concurrent printing: Printing starts immediately after the printer receives print data.

Buffered printing: Printing starts after one page of print data is received.

#### 5.1 Concurrent printing normal flow for USB connection

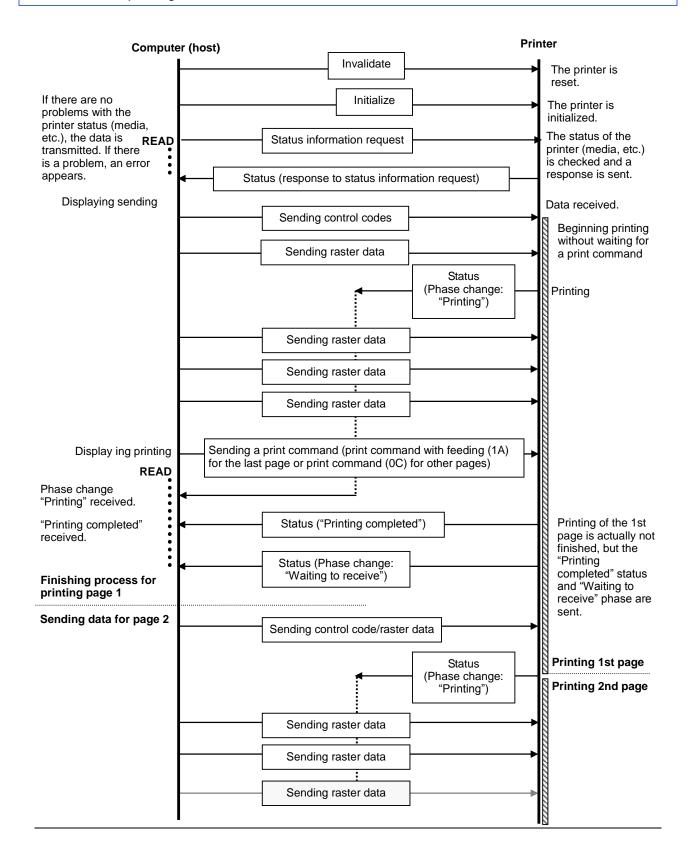

#### 5.2 Concurrent printing error flow for USB connection (when feeding at the end of the page)

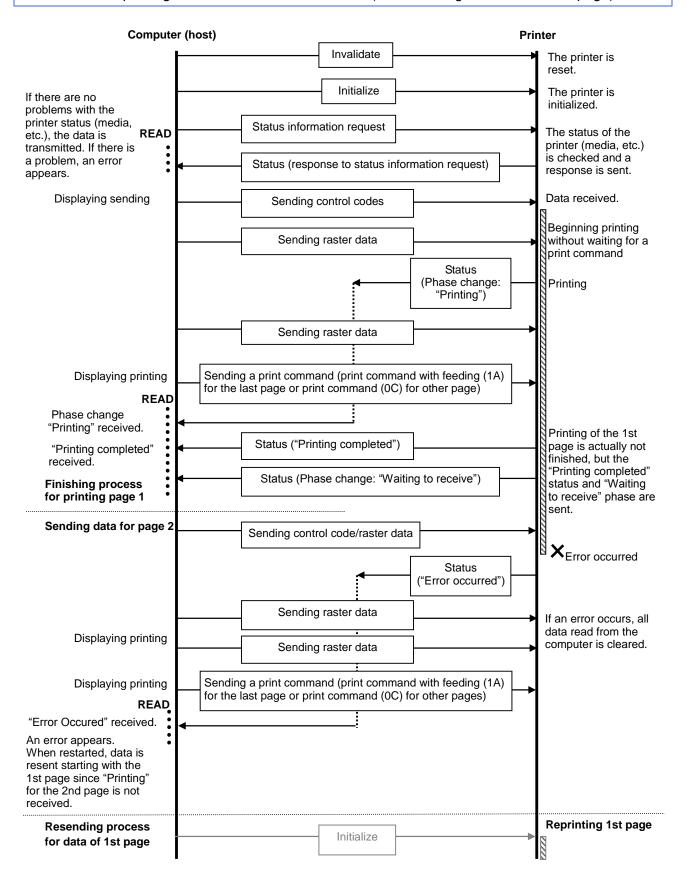

# 5.3 Concurrent printing error flow for USB connection (with a concurrent printing error such as end of tape)

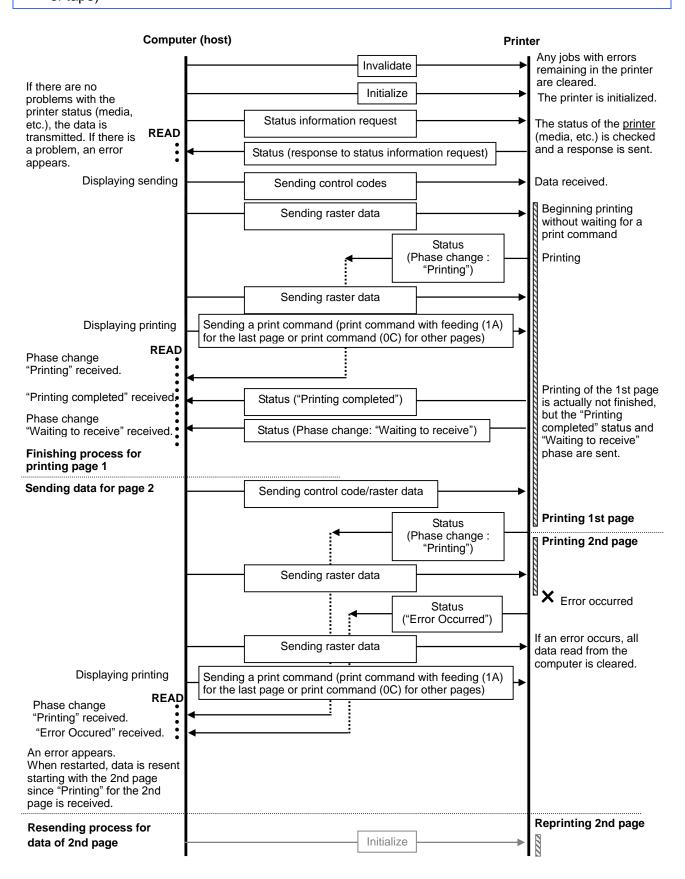

5.6 Buffered printing normal flow for USB connection

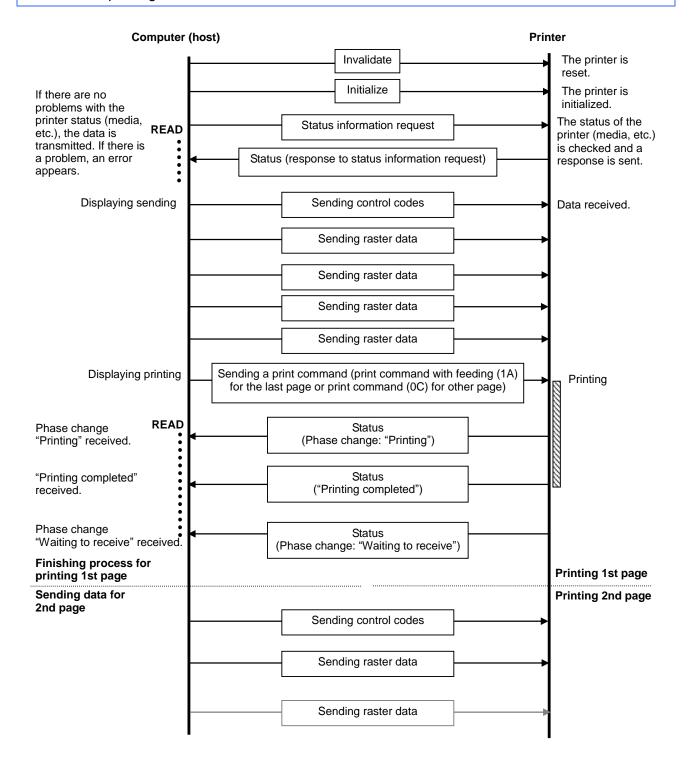

#### 5.7 Buffered printing error flow for USB connection

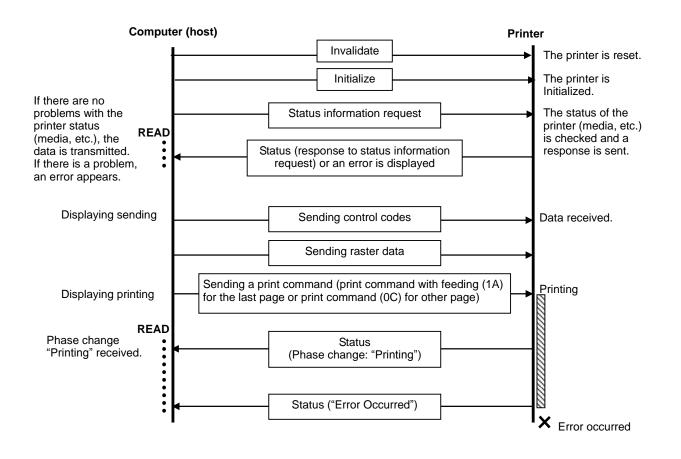

#### 5.8 Buffered printing cooling flow for USB connection

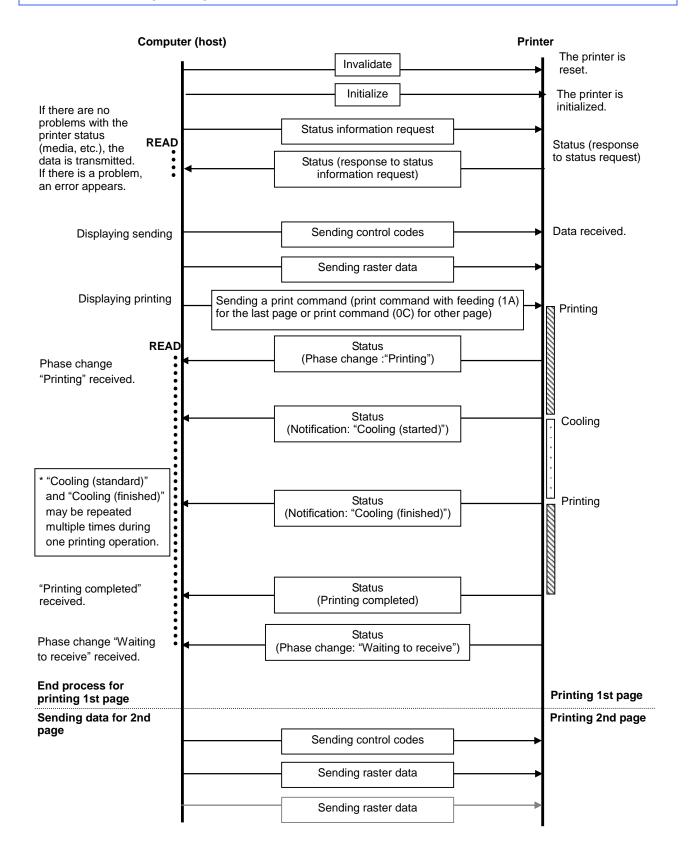

## Appendix A: USB Specifications

| USB specifications 1.7 |  |
|------------------------|--|
|------------------------|--|

| Item                                 | Description                                                                                                 |
|--------------------------------------|----------------------------------------------------------------------------------------------------|
| Vendor ID                            | 0x04F9                                                                                                    |
| Product ID                           | PT-H500 : 0x205E<br>PT-E500: 0x205F<br>PT-P700 : 0x2061                                                     |
| Class                                | Printer(PT-H500/PT-P700/PT-E500)                                                                            |
| Character string for<br>manufacturer | Character string descriptor: 0x01<br>0x0409: "Brother"                                                      |
| Character string for serial number   | Character string descriptor: 0x03<br>0x0409: "000000001"<br>Last nine digits of the printer's serial number |
| Device speed                         | Full speed                                                                                                  |
| Number of interfaces                 | 1 (No alternate interfaces)                                                                                 |
| With the printer class               |                                                                                                    |
| Power supply                         | Self-powered (As a printer class, Bus power is also set to "ON".)                                           |
| End point 1                          | In bulk (Sends the status from the printer to the computer.)<br>Maximum packet size: 64 bytes               |
| End point 2                          | Out bulk (Sends print commands and data from the computer to the printer.)<br>Maximum packet size: 64 bytes |

## Appendix B: Introducing the Brother Developer Center

Useful information for developers, such as applications, tools, SDKs as well as FAQs, are provided in the Brother Developer Center.

http://www.brother.com/product/dev/index.htm

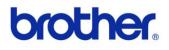